## Adgang til servere hos Danmarks Statistik fra en Linux pc.

Billederne i vejledningen er fra en ny installeret Ubuntu 20.04.4 LTS. Der er ingen ekstra indstillinger eller programmer installeret. Programmet Remmina er allerede installeret i denne version af Ubuntu.

- 1) Installer Remmina eller en anden form for program som kan åbne RPD filer. Programmet er muligvis allerede installeret på maskinen men hvis ikke kan den hentes via dit styresystems måde at installere nye programmer.
- 2) Gå til https://remote.dst.dk i en browser

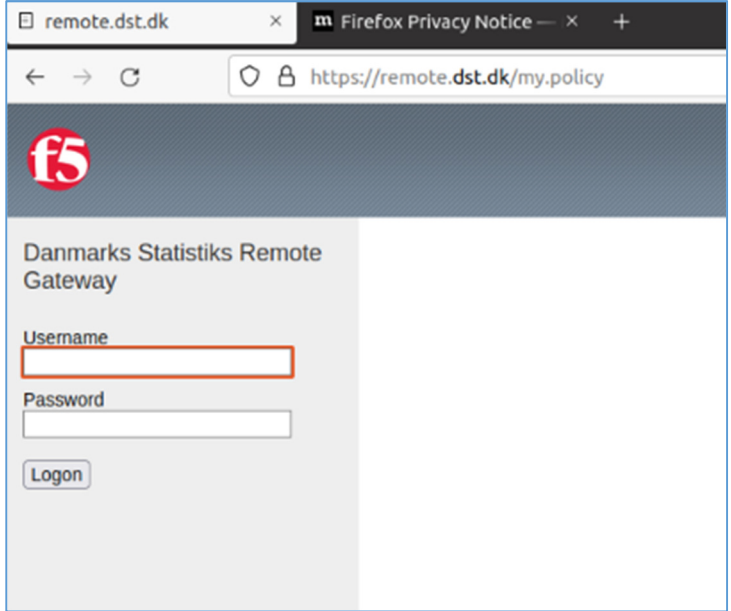

- Indtast Forsker ident (3 eller 4 karakterer) under Username
- Indtast din 4-cifrede PIN kode under Password
- Klik derefter på Logon
- 3) Efter nogle sekunder og du vil modtage en SMS med et one-time password
	- Indtast one-time password
	- Klik derefter på Logon

Hvis du er udstyret med en token, modtager du ikke en SMS, men skal i stedet indtaste det 8-cifrede nummer, som din Entrust token viser som one-time password. Nummeret bliver vist efter nogle sekunder ved at holde "KNAPPEN" nede på din token.

4) Klik på den server du vil logge på eller på FSE-Windows knappen – Eller den knap som passer med den server du skal logge på.

Der bliver nu downloadet en RDP fil til din PC

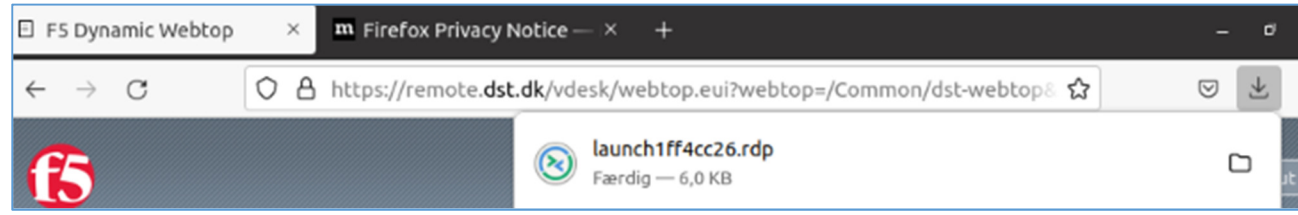

- 5) Klik på RDP-filen for at åbne den.
- 6) Godkend certificatet ved at trykke på "Ja"

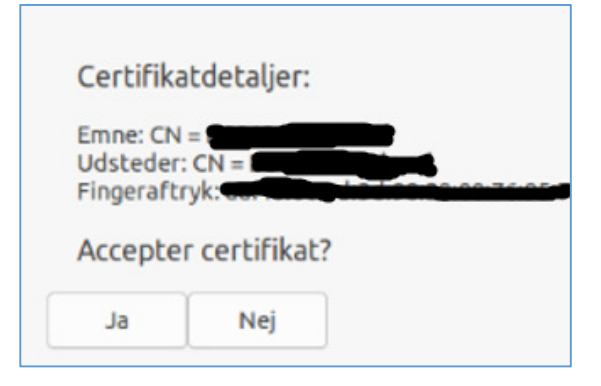

7) Indtast dine loginoplysninger for projektet.

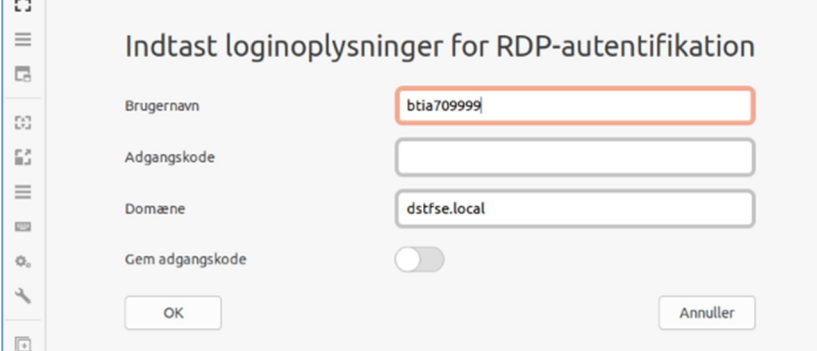

Brugernavnet er det brugernavn som du bruger på projektet du vil have adgang til. Det er sammensat af 3-4 bogstaver samt 4-6 tal. Fx BTI709999

Domænet skal være dstfse.local eller dstfse.

- 8) Klik "OK"
- 9) Herefter vil du blive logget på serveren og kunne starte dit arbejde.

Hvis der skulle opstå problemer med at logge på kan du kontakte Danmarks Statistiks Servicedesk på 3917 3800 (man-tors 8.30-16, fre 8.30-15.30) eller du kan sende en mail til servicedesk@dst.dk